### **SEJA BEM-VINDO A UFPEL**

As instruções de ingresso contidas neste manual, são direcionadas aos ingressantes 2020/2 dos processos seletivos SISU e PAVE.

Em tempos de pandemia a recepção não pode ser tão calorosa quanto desejada. Mesmo a distância, a UFPel quer te desejar as boas vindas e aqui vamos apresentar alguns caminhos que podem ser importantes para você conhecer um pouco mais a nossa Instituição.

Vamos te explicar um pouco sobre os procedimentos iniciais da sua matrícula, do acesso ao sistema acadêmico e indicar o contato direto para dúvidas relacionadas ao seu curso.

## **MATRÍCULA NA UFPEL**

Após a homologação da documentação para o seu cadastro em um curso da UFPel, você deve acessar o Sistema Acadêmico Cobalto <https://cobalto.ufpel.edu.br/> para verificar se há pendência de algum documento.

- No primeiro acesso insira o seu CPF na aba "Esqueceu sua senha" e será encaminhado um e-mail para você definir uma nova senha.

- Ao acessar o Cobalto vá no menu UFPel -> Aluno -> Consulta -> Débitos, e veja se está faltando alguma documentação de cadastro na sua matrícula.

- Caso você verifique que há pendência de algum documento você poderá enviar foto do documento, ou o mesmo escaneado, se for ingressante pelo SISU para o e-mail [ufpelmatriculasisu@gmail.com](mailto:ufpelmatriculasisu@gmail.com) ou se for ingressante pelo PAVE para o e-mail [ufpelmatriculapave@gmail.com](mailto:ufpelmatriculapave@gmail.com)

Você deverá **confirmar a sua matrícula no Colegiado do seu curso**. Nessa etapa é necessário apresentar o documento original do histórico e certificado de conclusão do ensino médio. Você será notificado por e-mail quando for definido o período para confirmar a sua matrícula, esse procedimento é realizado após o início do semestre letivo **presencial**.

### **ORIENTAÇÕES AOS INGRESSANTES DAS DISTINTAS MODALIDADES**

Atente-se que para o ingresso na UFPel através das modalidades de cotas das Vagas Reservadas – Lei n° 12.711/2012 ou das Vagas Reservadas – Lei n° 13.409/2016, você deve verificar as exigências das distintas comissões, conforme especificado no edital de Matrícula.

NÚCLEO DE SERVIÇO SOCIAL para documentação referente a comprovação de renda;

Site:<https://wp.ufpel.edu.br/prae/> e-mail: [servicosocialprae@gmail.com](mailto:servicosocialprae@gmail.com)

NÚCLEO DE ACESSIBILIDADE E INCLUSÃO para documentação de comprovação de deficiência;

Site[: https://wp.ufpel.edu.br/nai/](https://wp.ufpel.edu.br/nai/) e-mail[: nai.ufpel@gmail.com](mailto:nai.ufpel@gmail.com)

NÚCLEO DE AÇÕES AFIRMATIVAS E DIVERSIDADE para documentação de comprovação de etnia;

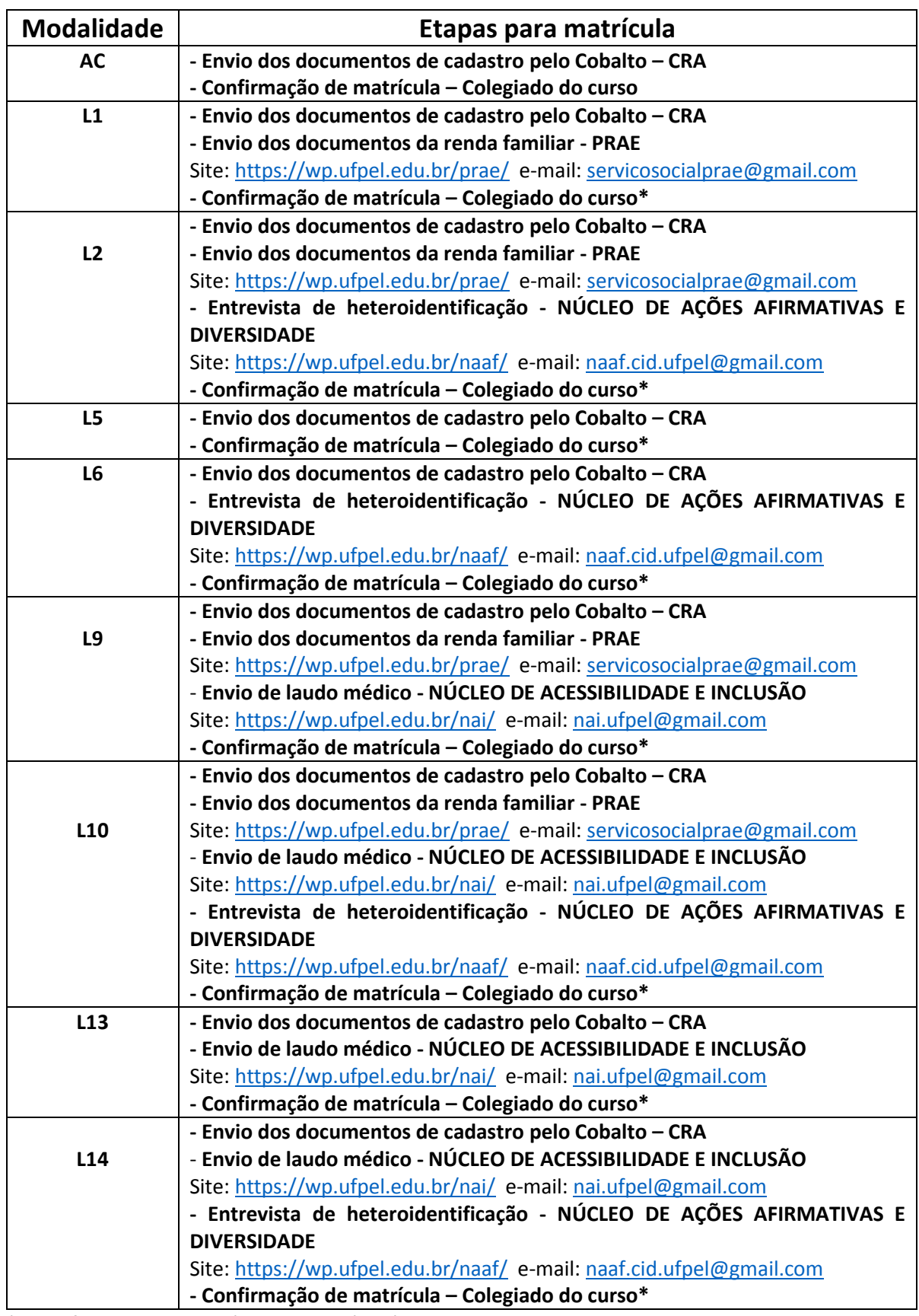

# Site[: https://wp.ufpel.edu.br/naaf/](https://wp.ufpel.edu.br/naaf/) e-mail: [naaf.cid.ufpel@gmail.com](mailto:naaf.cid.ufpel@gmail.com)

\*A confirmação de matrícula ocorrerá após o retorno das atividades presenciais, na primeira semana de aula.

# **CALENDÁRIO ACADÊMICO**

Devido as orientações de distanciamento social a UFPel no momento está trabalhando com atividades remotas, não presenciais. Para os alunos dos cursos presenciais ainda não há previsão de data de início das aulas referentes ao calendário 2020/2.

Para os alunos ingressantes dos cursos dos Polos das modalidades EAD o calendário das atividades acadêmicas será publicado no link abaixo.

Acompanhe neste link <https://wp.ufpel.edu.br/cra/calendarios-academicos/> as publicações relativas ao calendário acadêmico.

### **INFORMAÇÕES DO CURSO – PORTAL INSTITUCIONAL**

Para informações relativas ao curso que você ingressou, acesse o Portal Institucional <https://institucional.ufpel.edu.br/> no campo de busca digite o nome do seu curso e em seguida pesquisar, ao selecionar o curso aparecerão as informações e dados de contato do Colegiado do seu curso. Na parte inferior é possível acessar a grade curricular, os professores, turmas ofertadas, alunos e egressos.

### **GUIA DO ESTUDANTE**

A Pró Reitoria de Ensino elaborou um Guia do Estudante que traz informações importantes para você conhecer um pouco mais da UFPel, acesse o mesmo a partir deste link: <https://wp.ufpel.edu.br/pre/guia-do-estudante-2020/>